**السالم عليكم**

# **حل مشكل البوت وعدم إقالع الجهاز ECHOLINK TORNADO V9 UHD**

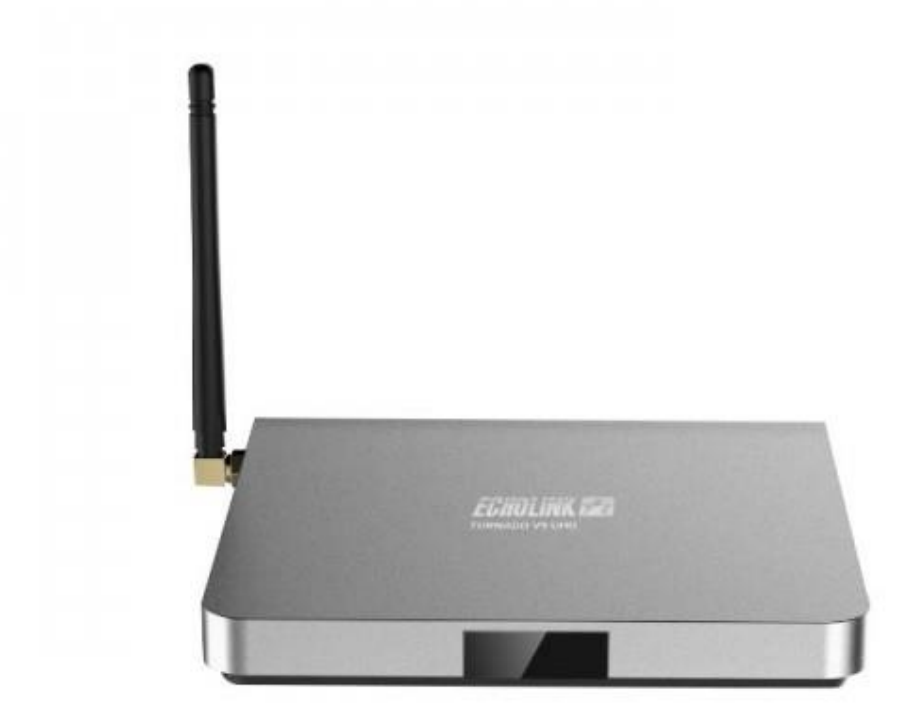

# سنحتاج فقط إبرة وندخلها بمكان Recovery

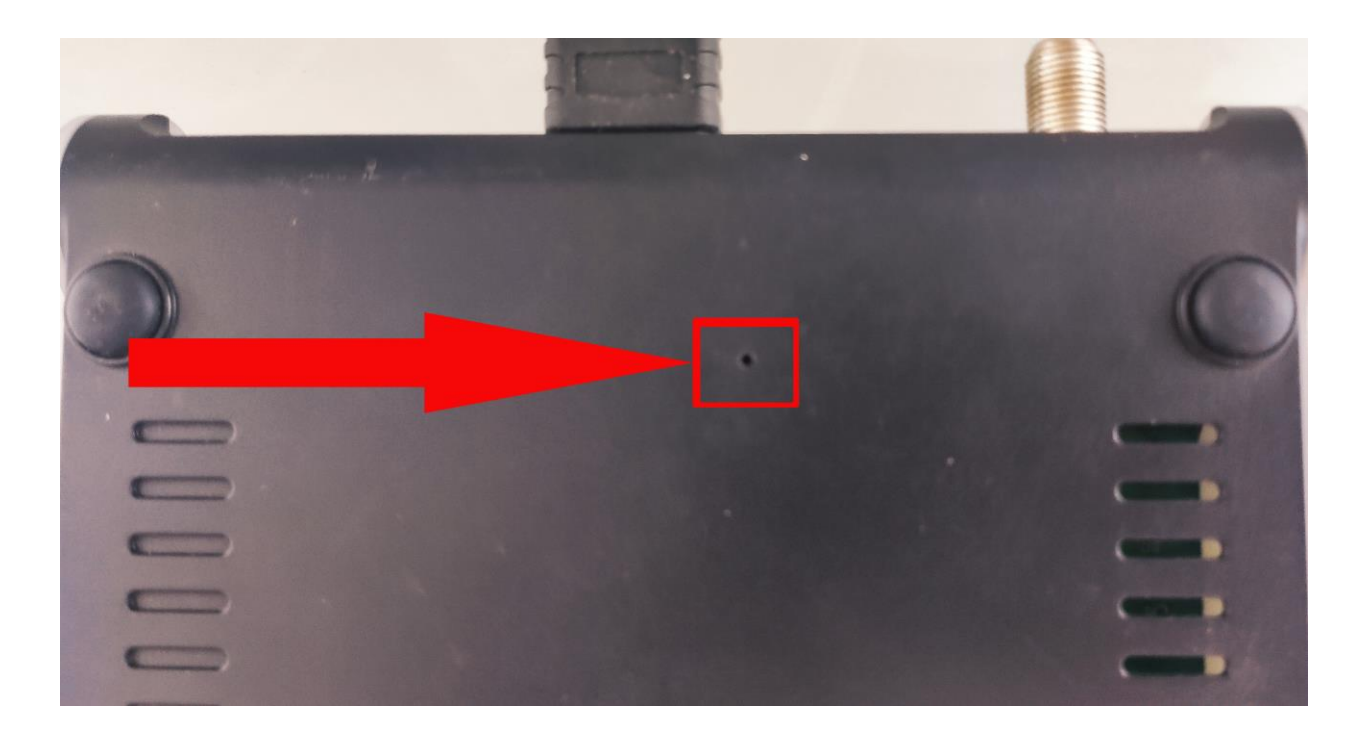

كما بالصورة

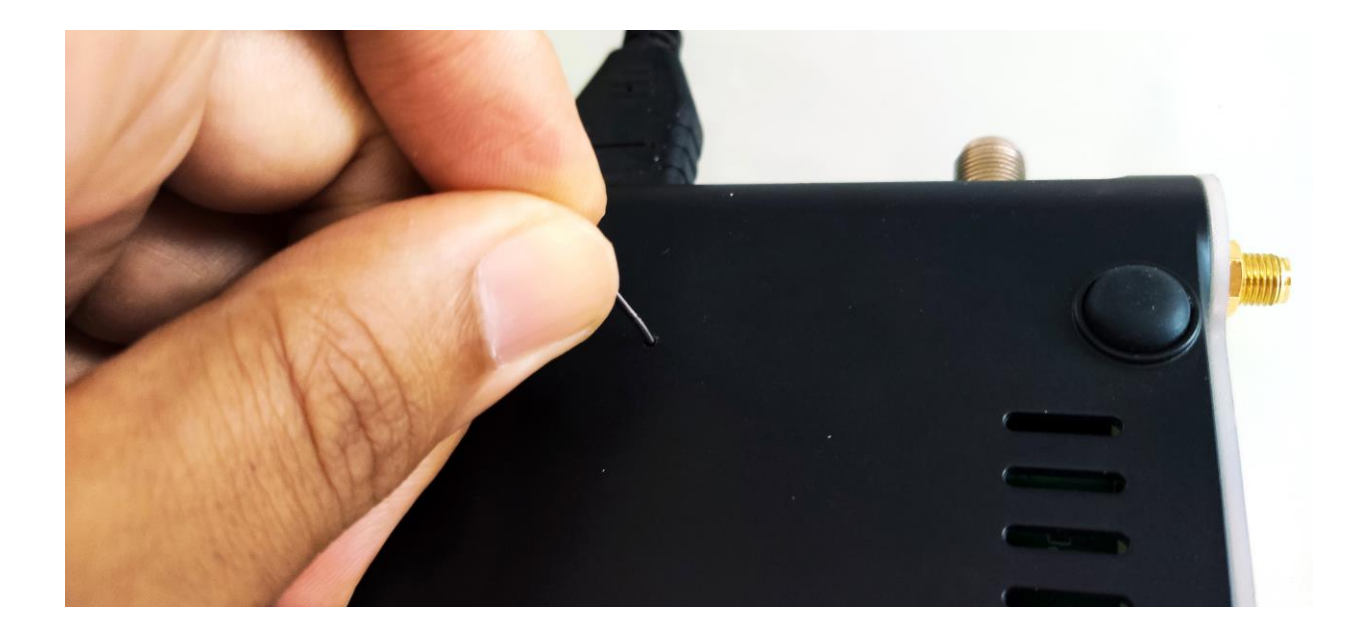

**نضغط بمكان Recovery ثم نربط الجهاز بالكهرباء**

**حتى يصبح لون مصباح يضيء أزرق وأحمر**

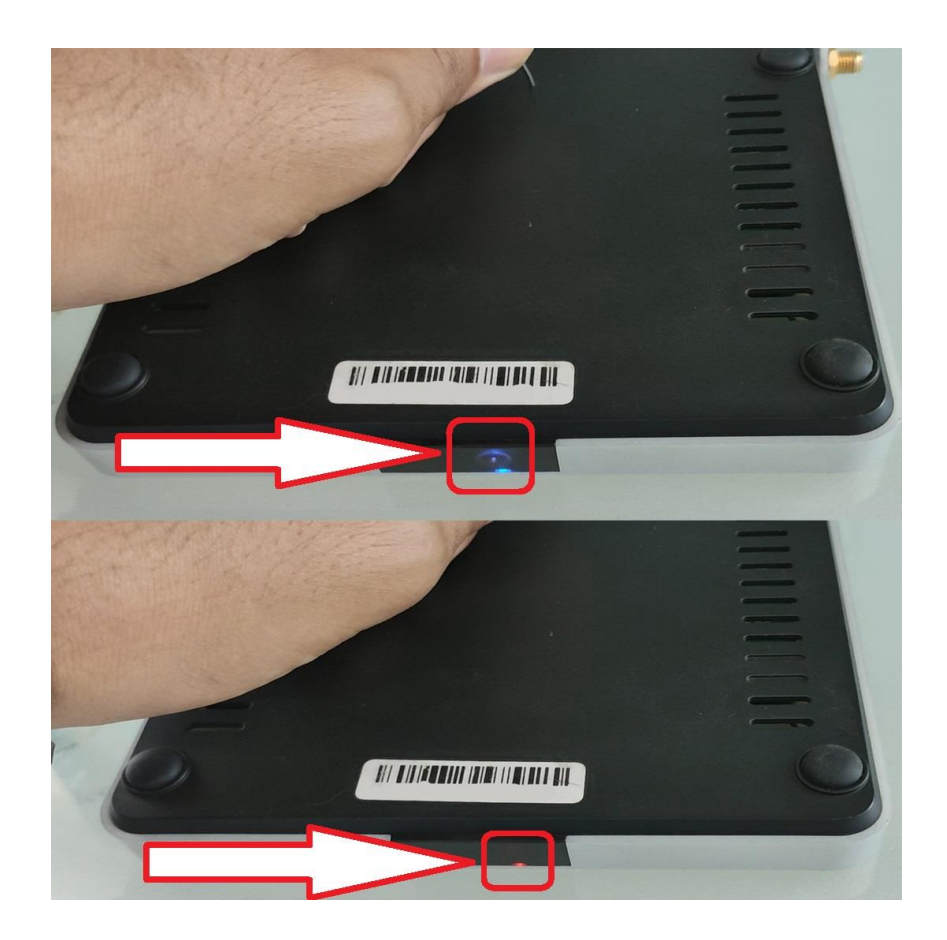

#### **ز ال ع إبرة ىت نن يظهر ح اسم الجهاز ز**

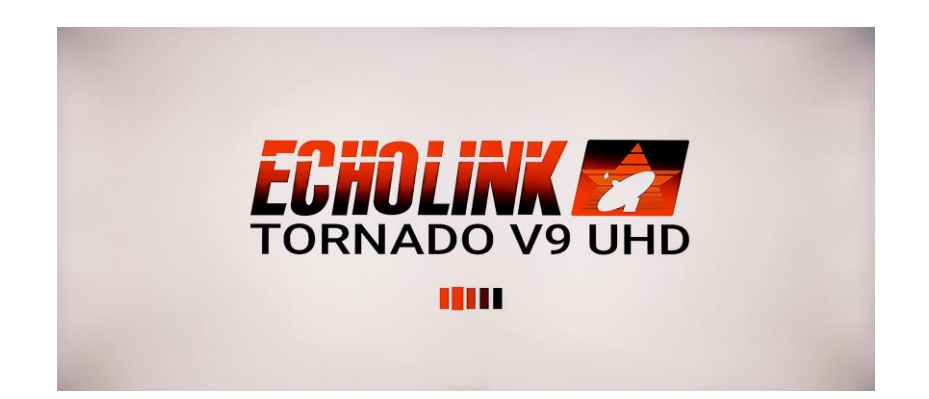

### **وستظهر لنا بالتلفاز شاشة كما بالصورة**

### W47V.20200225 release-keys plume up/down to move highlight;<br>ter button to select. boot system now ply update from EXT<br>ply update from EXT<br>ply update from cache ply update from ADB pay speare from Abb<br>pe data/factory reset<br>pe cache partition<br>boot to bootloader wer down .ew recovery logs **V91** ) Δ

#### **Wipe data/factory rest نختار**

# 1747V.20200225 release-keys lume up/down to move highlight;<br>iter button to select. phoot system now<br>ply update from EXT<br>ply update from cache<br>ply update from ADB pe data/factory reset pe cache partition<br>boot to bootloader wer down .ew recovery logs **DO V9**

**تختار YES**

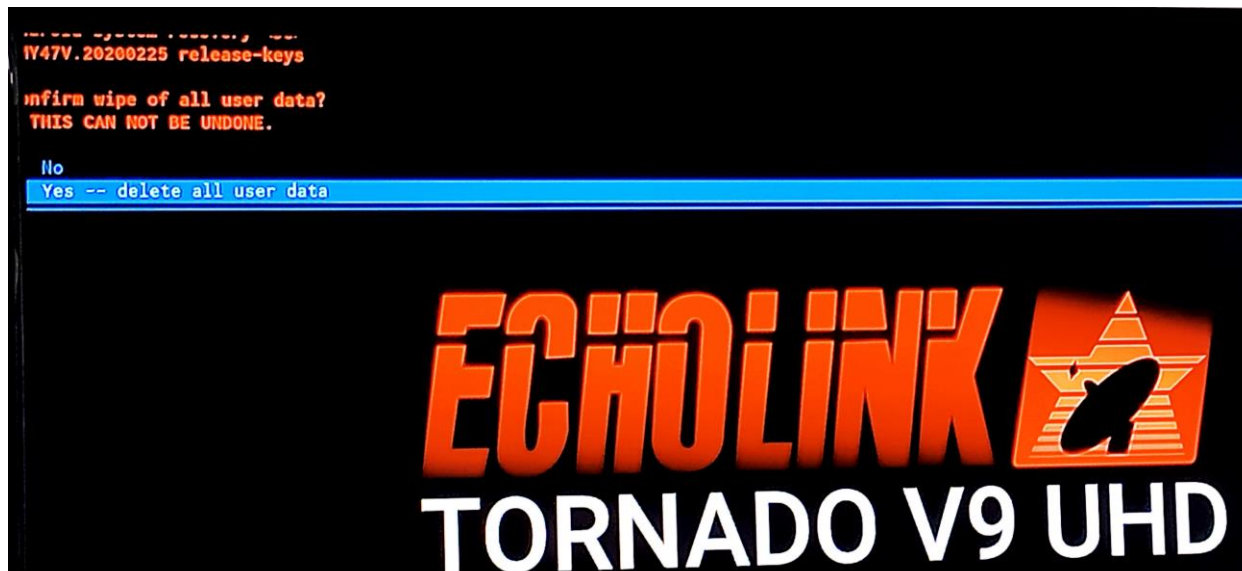

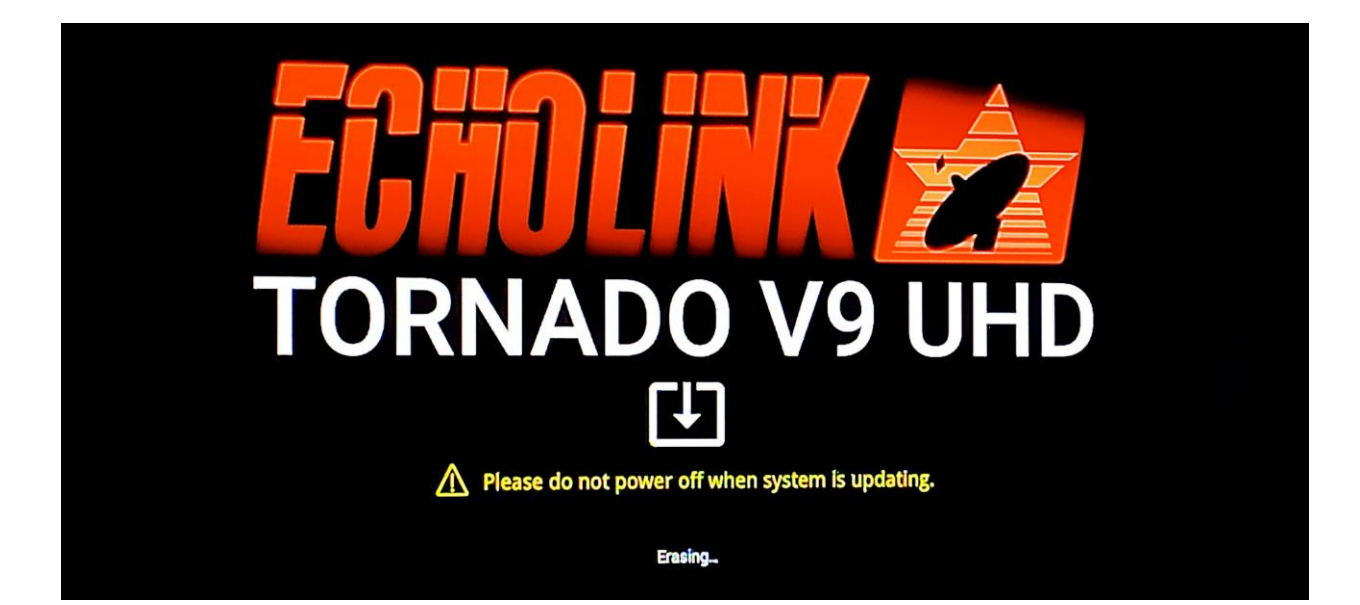

# **ننتظرحىت يكتمل وسرنجع لصفحة أوىلكما بالصورة**

----- -,---- .----..,<br>Y47V.20200225 release-keys

)lume up/down to move highlight;<br>uter button to select.

boot system now

ply update from EXT<br>ply update from cache ply update from ADB pe data/factory reset<br>pe cache partition<br>boot to bootloader wer down

.ew recovery logs

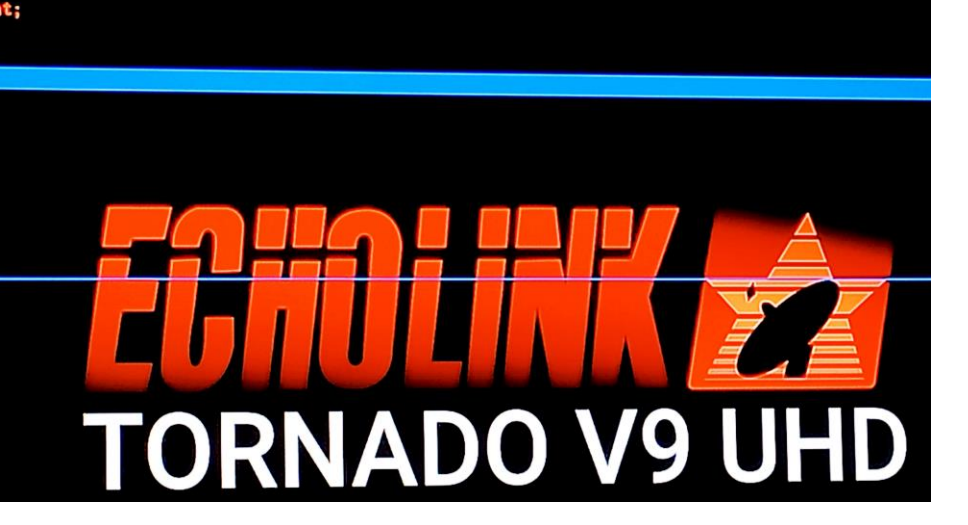

**Reboot system now عىل نضغط**

**ثم سيشتغل الجهاز ويحل المشكل**